# Thank you for trying Drauger OS!

Below is some information to help you get started with trying and

installing Drauger OS on your system.

# **WARNING**

- Drauger OS *ONLY* supports 64-bit (amd64 / x86\_64 / x64) CPU architectures. If you wish to install Drauger OS on a system with a CPU that does not have this CPU architecture (x86, ARM, ARM64, RISC-V, PowerPC, SPARC, etc), it **WILL NOT RUN.**
- Installing Drauger OS on your system may delete or corrupt any and/or all data on your hard drive if installed improperly.
- While it is possible to dual-boot Drauger OS and another OS, this is highly discouraged.
	- If you wish to do this anyway, please be aware that it is STRONGLY advised to install Drauger OS on a separate drive from any other OS. This is to prevent bootloader corruption.

# **Table of Contents**

# 1. [Disclaimers](#page-2-1)

- 1. [Free Open-Source Software](#page-2-0)
- 2. [The Linux Kernel](#page-4-0)
- 3. [Ubuntu](#page-5-1)
- 4. [Upgrading](#page-5-0)
- 2. [How to Install](#page-6-5)
	- 1. [System Requirements](#page-6-4)
	- 2. [Installation](#page-6-3)
- 3. [Username and Password](#page-6-2)
	- 1. [Default Username and Password](#page-6-1)
	- 2. [A Note on Passwords](#page-6-0)
- 4. [Included Software](#page-9-0)
- 5. [Important Commands](#page-10-0)
- 6. [Feedback and Support](#page-12-0)

# <span id="page-2-1"></span> **Disclaimers**

### <span id="page-2-0"></span> **Free Open-Source Software**

Drauger OS comes with copious amounts of freely available, opensource software. The vast majority of this software was not created by the developers of Drauger OS. Rather, it was created by many hundreds or thousands of developers who put in countless hours developing, testing, debugging, packaging, documenting, and distributing this software. All credit for such software belongs to the original developers.

To view more about most packages, learn what they are for, and who created them, you have a handful of options:

#### **Man Pages**

man pages provide detailed descriptions of what function a package performs, how to utilize and change it, and who created the software. To view the man page for a package, open a Terminal from either the rightclick menu on the desktop, or by pressing Ctrl + Alt + T, then type in the following command:

```
man [command | package name]
```
[command | package name] should be either the command you want to know more about, or the name of the package. Not all packages have man pages.

#### **Help Dialogues**

Most commands have a help dialog that details how a command is to be used, and sometimes who created it. To view the help dialog for a package, open a Terminal from either the right-click menu on the desktop, or by pressing Ctrl  $+$  Alt  $+$  T, then type in the following command:

[command] [-h | --help | -help | help]

[command] should be the command that you are wanting more info on.  $[-h \mid --he1p \mid -he1p \mid he1p]$  is a list of possible arguments that you should try to view the help dialog. The first two (2) are supported by the vast majority of packages, but not all. So some trial and error may be required to get the output you want.

#### **apt show**

Any package installed using the traditional package manager will have info available through this method. This will likely be the vast

majority of software you use and is even more likely to include anything you would want this sort of information from.

apt show only shows basic information about what a package is and who made it, so further digging may be required if you want to know more.

To view the output of apt show for a package, open a Terminal from either the right-click menu on the desktop, or by pressing Ctrl + Alt + T, then type in the following command:

```
apt show [package name]
```
where [package name] is the name of the package that you want more info on. This package does not have to be installed as this same information is available on all application from the repositories.

### <span id="page-4-0"></span> **The Linux Kernel**

Drauger OS 7.5.1 and newer ship with the Xanmod Linux kernel. While this kernel is open-source just like most of the rest of the software in Drauger OS, credit for this kernel belong to Linus Torvalds and the many developers behind the mainline and Xanmod kernels who helped

to make and/or modify the code. More information can be found on the [Xanmod kernel website.](https://xanmod.org/)

### <span id="page-5-1"></span> **Ubuntu**

Drauger OS 7.6 is based on Ubuntu 22.04 LTS. This means that any software that runs on Ubuntu, should also run on Drauger OS. Like Ubuntu, Drauger OS has a point-release cycle. Any and all updates that come from Canonical and their partners will immediately come to Drauger OS as well, thanks to the inclusion of the Ubuntu repositories in Drauger OS.

### <span id="page-5-0"></span> **Upgrading**

Drauger OS does not have an OS upgrade mechanism, and while creating one has been discussed, creating one is not planned for the foreseeable future. If you wish to upgrade to the latest version of Drauger OS, please download the latest ISO, back up all your data, and complete a fresh installation using the latest ISO.

# <span id="page-6-5"></span> **How To Install**

### <span id="page-6-4"></span> **System Requirements**

System Requirements can be viewed [here, on our website.](https://draugeros.org/go/system-requirements/)

# <span id="page-6-3"></span> **Installation**

A text-based guide on installing Drauger OS can be found [here, on](https://draugeros.org/go/wiki/a-guide-to-installing-drauger-os/) 

[our wiki. A](https://draugeros.org/go/wiki/a-guide-to-installing-drauger-os/) video tutorial can be found [here, on YouTube.](https://www.youtube.com/watch?v=RVgiPiBS_Xw)

# <span id="page-6-2"></span> **Username and Password**

# <span id="page-6-1"></span> **Default Username and Password**

The default username is live.

The default password is toor ('root' spelled backwards).

# <span id="page-6-0"></span> **A Note on Passwords**

In today's world, having a secure password has never been more important. This is due to how easy it is to get hacked and have your information stolen.

Drauger OS is a Linux-based operating system. Therefore, it is among some of the most secure operating systems available.

However, this does not make it any less important to have a secure password. Furthermore, it does not mean it is impossible to get hacked, get infected by some form of malware, or otherwise end up with a compromised OS.

So here are some general guidelines to help you make a secure password, the first line in your defense:

- make sure the password is not a single word or phrase
	- This is especially true of common words used in passwords such as "password", the names of relatives and/or loved ones, pets, friends, etc.
- the password should have a length of 8 or more characters
- the password should contain a mixture of:
	- lower and uppercase letters
	- numbers
	- special characters (such as \$, %, &, \*, @, etc.)
	- spaces
	- If you regularly type in other languages, it may be a smart to include characters from those languages as well
		- e.g. mixing Japanese Kanji and English Latin characters

If any user of Drauger OS gets hacked or gets infected by any form of malware by the result of the lack of security due to their settings, an insecure password, or negligence to update their system, the user assumes all liability. To change your password, open a Terminal, and enter:

passwd

then follow the on-screen prompts.

We strongly recommend all users use a password manager of some sort. These apps or extensions are capable of generating random passwords for you and storing login information in a secure, encrypted fashion. We recommend [Bitwarden](https://bitwarden.com/) as it is free, open-source, crossplatform, and the server-side can be self-hosted. To install it, either add it as an extension to your favorite browser, or open a Terminal in Drauger OS and run:

snap install bitwarden

or

flatpak install com.bitwarden

This will install Bitwarden in a containerized environment and, if you use the snap command, keep it up-to-date for you, in the background.

# <span id="page-9-0"></span> **Included Software**

Drauger OS comes with a multitude of packages pre-installed, including:

- Steam with Proton
- Lutris
- GameHub
- and more!

Lutris allows you to install a multitude of games, be they for Windows, Linux, or some retro console. It handles the entire installation and set up process for you, which can save a lot of time for some Windows games. It also includes a variety of configuration options that affect game performance and may help prevent bugs.

GameHub is a unified front end for Steam, GOG, Humble Bundle, and Itch.io. It keeps all your games in one place, and provides a pleasant way to launch them that nicely melds with the system GTK theme. It also supports RetroArch and emulators, similar to Lutris.

This is not an exhaustive list of installed software, but instead a very small sample.

# <span id="page-10-0"></span> **Important Commands**

Any intermediate to advanced Linux user is likely to use the

Terminal often. In order to improve these users experience, as well as

provide a starting place for beginner Linux users to start experimenting

and growing.

# **For Intermediate / Advanced Users**

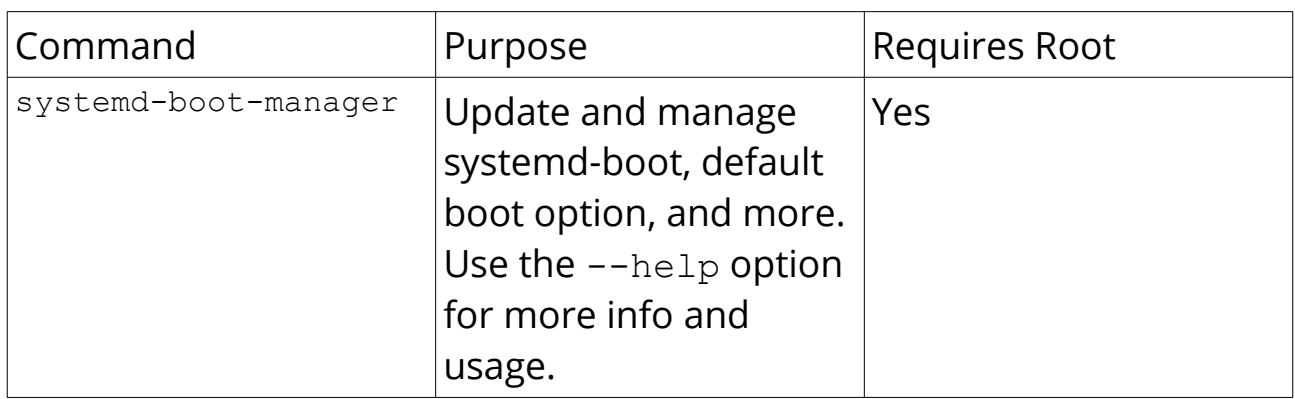

# **For Beginner Users**

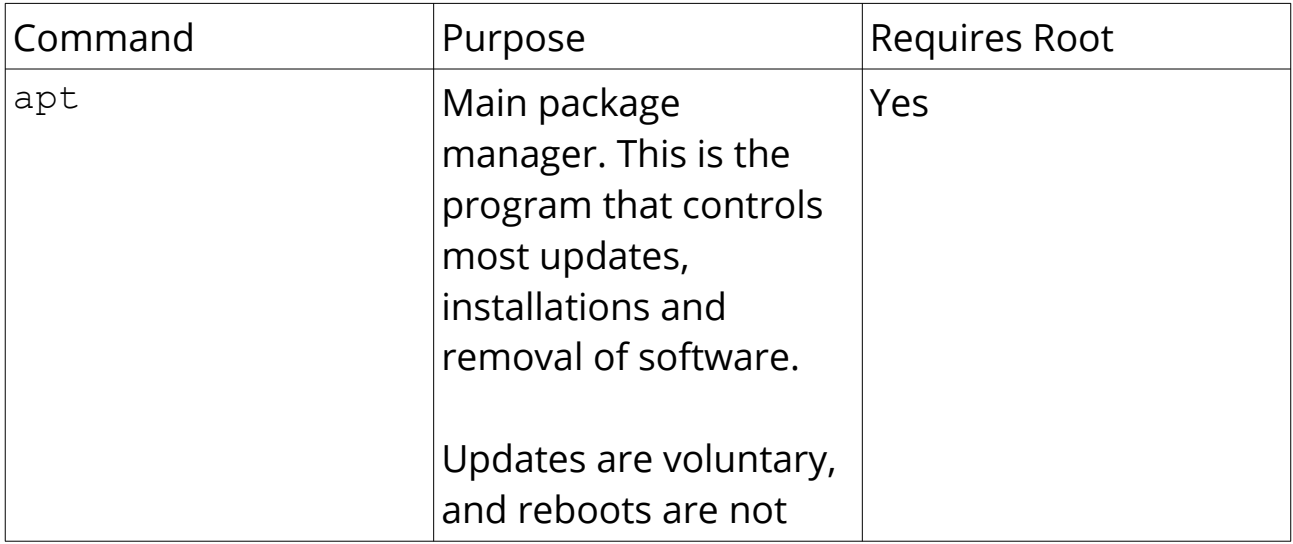

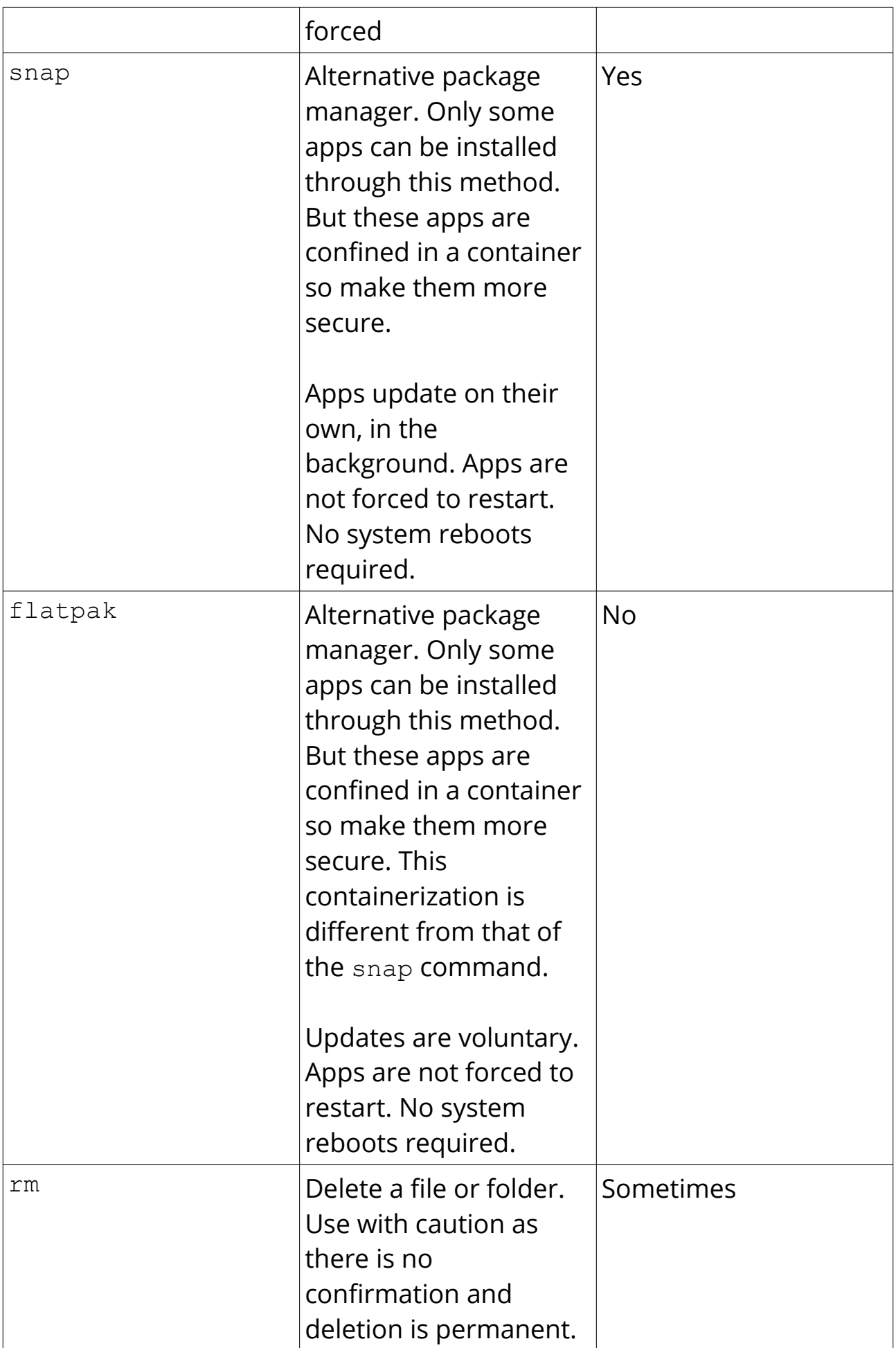

# <span id="page-12-0"></span> **Feedback and Support**

Any and all feedback is appreciated! When attempting to provide feedback, please either hop into [our Discord Server](https://discord.gg/JW8FGrc) or our Telegram [Group](https://t.me/draugeros). Alternatively, if you do not have or want accounts with either of these services, you can also [email us](mailto:contact@draugeros.org) or post on [our SubReddit](https://reddit.com/r/DraugerOS). However, doing so will not receive as quick of a response.

Our team will try to respond to you as quickly as possible in order to provide assistance. However, due to there being only a small number of contributors so far, and most of them being in the same or similar time zones, we cannot guarantee how quickly that assistance will be available. Most support requests are answered in less than 24 hours.

Thank you again for downloading and installing Drauger OS.

The Drauger OS Core Contributor Team (CCT)